300, 2006. Filme. Dirigido por Zack SNYDER. EUA: Warner Bros. Pictures

Anon., 17 Abril 2007. Movie Review: Jurassic Park. The Tyrannosaur Chronicles. Disponível em: http://traumador.blogspot.com/2007/04/moviereview-jurassic-park.html [Acessado em 20 Dezembro 2008]

Anderson, S., 1998. Hollywood's Secrets Revealed: Special Effects in the Movies. Chico, CA: Videomaker. Disponível em: http://www.videomaker.com/article/3550/ [Acessado em 20 Dezembro 2008]

Ashikhmin, M. e Shirley, P., 2000. An Anisotropic Phong BRDF Model. Em: Barzel, R., ed. Graphics Tools: The JGT Editor's Choice. A K Peters, Ltd., 303-309

Battaille, P., 14 09 2007. The Ten Commandments-CBD, North by Northwest True Grit, Super stooges Vs. The Wonderwomen. AFI.com. Disponível em: http://blog.afi.com/100movies/index.php/category/the-tencommmandments/ [Acessado em 28 Dezembro 2008]

Blinn, J. F. e Newell, M. E., 1976. Texture and Reflection in Computergenerated Images. Communications of the ACM, 19 (10), 542-547

Brockway, D., 4 12 2007. Educational Cigarettes Teach Film Production – Part 2. Isn't Life Terrible. Disponível em: http://www.isntlifeterrible.com/2007/12/educational-cigarettes-teachfilm\_03.html [Acessado em 18 Dezembro 2008]

Building Technologies Department, 1997. The Radiance 3.5 Synthetic<br>Imaging System. Berkeley: Berkeley Lab. Disponivel em: Imaging System. Berkeley: Berkeley Lab. Disponível em: http://radsite.lbl.gov/radiance/refer/ray.html [Acessado em 01 Janeiro 2009]

Building Technologies Department, 2008. Radiance WWW Server. Berkeley: Berkeley Lab. Disponível em: http://radsite.lbl.gov/radiance/ [Acessado em 01 Janeiro 2009]

Chen, S. E., 1995. Quicktime VR – An Image-based Approach to Virtual Environment Navigation. Em: SIGGRAPH 95, 6–11 Agosto 1995 Los Angeles.

Chen, Y. e Medioni, G., 1992. Object Modeling by Registration of Multiple Range Images. Em: Image and Vision Computing. Elsevier, 145-155

Crane, S., 2006. Galeria de Steve Crane. Cape Town, ZA. Disponível em: http://www.flickr.com/photos/strandloper/ [Acessado em 01 Janeiro 2009]

Curless, B. e Levoy, M., 1996. A Volumetric Method for Building Complex Models from Range Images. Em: SIGGRAPH 96, 4-9 Agosto 1996 Nova Orleans. Stanford: Stanford University, 303-312

De Volta para o Futuro, 1985. Filme. Dirigido por Robert ZEMECKIS. EUA: Amblin Entertainment

Debevec, P. E., 1998. Rendering Synthetic objects into Real Scenes: Bridging Traditional and Image-based Graphics with Global Illumination and High Dynamic Range Photography. Em: SIGGRAPH 98, 19-24 Julho 1998 Orlando. Nova York: ACM Press, 189-198

Debevec, P. E., 2000. Pursuing Reality with Image-based Modeling, Rendering, and Lighting. Em: Second workshop on 3D structure from multiple images of large-scale environments and applications to virtual and augmented reality (SMILE2), Junho 2000 Dublin. Londres: Springer-Verlag, 1-16

Debevec, P. E., 2001. Image Based Lighting SIGGRAPH 2001 Course. Los Angeles. Disponível em: http://www.debevec.org/IBL2001/

Debevec, P. E., 2002. Image Based-lighting Tutorial. IEEE computer graphics and applications, 22 (2), 26-34 [também disponível em http://www.debevec.org/CGAIBL2/ibl-tutorial-cga2002.pdf]

Debevec, P. E., 2004. Light Probe Image Gallery. Los Angeles: University of Southern California. Disponível em: http://www.debevec.org/Probes/ [Acessado em 02 Janeiro 2009]

Debevec, P. E. e Malik, J., 1997. Recovering High Dynamic Range Radiance Maps from Photographs. Em: SIGGRAPH 97,  $5 - 7$  Agosto 1997 Los Angeles. Nova York: ACM Press, 369-378

Deneroff, H., 4 Março 2008. Willis O'Brien, Iwerks' Multiplane Camera and Fleischer's Stereoptical Process. Harvey@deneroff.com. Disponível em: http://deneroff.com/blog/ [Acessado em 17 Dezembro 2008]

Dykes, G. S., 2007. HDR Technology and its Application to Paleography. Disponível em: http://www.biblical-data.org/HDR.html [Acessado em 01 Janeiro 2009]

E O Vento Levou, 1939. Filme. Dirigido por Victor FLEMING. EUA: Metro-Goldwyn-Mayer (MGM)

Ellis, N., 17 Junho 2008. Remembering Stan Winston. Lost in the Plot. Disponível em: http://www.lostintheplot.com/blog/2008/06/ [Acessado em 20 Dezembro 2008]

E.T. – O Extra-terrestre, 1982. Filme. Dirigido por Steven SPIELBERG. EUA: Universal Pictures.

ET20, 2002. E.T. Photo Gallery. Hollywood: Universal Studios. Disponível em: http://www.et20.com/ [Acessado em 28 Dezembro 2008]

Genesis Demo Documentary, 1982. Filme. Dirigido por Alvey Ray SMITH. USA: Lucasfilm Ltd.

Goral, C. M., Torrance, K. E., Greenberg, D. P. e Battaile, B., 1984. Modeling the Interaction of Light between Diffuse Surfaces. Em: SIGGRAPH 84, 23-27 Julho 1984 Minneapolis.

Havran, V., Smyk, M., Krawczyk, G., Myszkowski, K. e Seidel, H., 2005. Interactive System for Dynamic Scene Lighting using Captured Video Environment Maps. Konsanz, Alemanha

Hormby, T., 22 Janeiro 2007. The Pixar Story: Dick Shoup, Alex Schure, George Lucas, Steve Jobs, and Disney. Low End Mac. Disponível em: http://lowendmac.com/orchard/06/pixar-story-lucas-disney.html [Acessado em 19 Dezembro 2008]

HSW International, Inc., 2008. HowStuffWorks - Qual é a diferença entre os sensores de imagem CCD e CMOS?. São Paulo: HSW Brasil – Tecnologia e Informação Ltda. Disponível em: http://eletronicos.hsw.uol.com.br/questao362.htm [Acessado em 20 Fevereiro 2009]

Hunter, F. e Fugua, P., 1992. Illusion: The Art and Craft of Special Effects for Still Photographers. Michigan: Focal Press.

ILM Fan, 2008. Timeline. San Francisco. Disponível em: http://www.ilmfan.com/main/ [Acessado em 17 Dezembro 2008]

IUP, [ca. 2008]. IUP – Portable User Interface. Rio de Janeiro: Puc-Rio. Disponível em: http://www.tecgraf.puc-rio.br/iup/ [Acessado em 02 Janeiro 2008]

Jawetz, G., 11 Novembro 2004. Gone With The Wind: 4 disc collector's<br>
edition. *DVD* Talk Disponivel Pum edition. DVD Talk. Disponível em: http://www.dvdtalk.com/reviews/13219/gone-with-the-wind-4-disccollectors-edition/ [Acessado em 18 Dezembro 2008]

Johnson, A., 2008. Lecture  $5$  – Particle Systems. Chicago: University of Illinois at Chicago. Disponível em: http://www.evl.uic.edu/aej/527/ [Acessado em 19 Dezembro 2008]

Jornada nas Estrelas II: A Ira de Khan, 1982. Filme. Dirigido por Nicholas MEYER. EUA: Paramount Pictures

Jurassic Park, 1993. Filme. Dirigido por Steven SPIELBERG. EUA: Universal Pictures

Kang, S., Uytendaele, M., Winder, S. e Szeliski, R., 2003. High Dynamic Range Video. ACM Transactions on Graphics. 22 (3), 319-325

King Kong, 1933. Filme. Dirigido por Merian C. COOPER e Ernest B. SCHOEDSACK. EUA: RKO Radio Pictures.

Landis, H., 2002. Production-ready Global Illumination. Em: SIGGRAPH 2002, 21 – 26 Julho 2002 San Antonio.

Lischinski, D., 2004. Rendering Concepts: Light, Radiance, Reflectance. Jerusalém: The Hebrew University of Jerusalem. Disponível em: http://www.cs.huji.ac.il/~danix/advanced/ [Acessado em 24 Janeiro 2009]

Long Road, 5 Setembro 2007. Glossary of Terms. Long Road Media action Films. Disponível em: http://longroadactionfilms.blogspot.com/ [Acessado em 18 Dezembro 2008]

Mann, S. e Piccard, R. W., 1995. On Being Undigital with digital Cameras: Extending Dynamic Range by Combining Differently Exposed Pictures. Washington D. C.

Martins, R. P., 2006. Renderização em Tempo Real utilizando Mapas de Iluminação em alta Precisão. Dissertação, (Mestrado). PUC-Rio.

McMillan, L. e Bishop, G., 1995. Plenoptic Modeling: An Image-based Rendering system. Em: SIGGRAPH 95, 6 - 11 Agosto 1995 Los Angeles.

MediaCollege, [ca. 2008]. Chroma key. Te Awamutu, NZ: Wavelength Media. Disponível em: http://www.mediacollege.com/glossary/c/chromakey.html [Acessado em 18 Dezembro 2008]

Méndez-Feliu, À. e Sbert, M., 2004. Comparing Hemisphere Sampling Techniques for Obscurance Computation. Em: International conference on computer graphics and artificial intelligence 3IA 2004, 12-13 Maio 2004 Limoges, FR. Nova York: ACM Press, 369-378

Miller, G., 2006. Notes on Reflection Mapping from Gene Miller. Los Angeles: University of Southern California. Disponível em: http://athens.ict.usc.edu/ReflectionMapping/miller.html

Miller, G. S. e Hoffman, C. R., 1984. Illumination and Reflection Maps: Simulated Objects in Simulated and Real Environments. Em: SIGGRAPH 84 23-27 Julho 1984 Minneapolis

NationMaster, 2006. Bluescreen. Sydney: Rapid Intelligence. Disponível em: http://www.nationmaster.com/encyclopedia/Bluescreen [Acessado em 18 Dezembro 2008]

Nova Online, 2000. Reel Timeline: 1890 - Future. Disponível em: http://www.pbs.org/wgbh/nova/specialfx2/ [Acessado em 17 Dezembro 2008]

O Jovem Sherlock Holmes – O Enigma da Pirâmide, 1985. Filme. Dirigido por Barry LEVINSON. EUA: Amblin Entertainment

Os Dez Mandamentos, 1956. Filme. Dirigido por Cecil B. DeMILLE. EUA: Paramount Pictures.

O'Malley, S., 2007. AHDRIA and High Dynamic Range Imaging. Houston: University of Houston. Disponível em: http://www2.cs.uh.edu/~somalley/hdri\_images.html#hdr\_images [Acessado em 05 Maio 2008]

Poisony, 14 Setembro 2008. Re: [insira sua frase e/ou diálogo de filme favoritas aqui]. Cinema Palace. Disponível em: http://forum.pokeland.net/b/viewforum.php?f=40 [Acessado em 28 Dezembro 2008]

Pomi, A., Marmitt, G., Wald, I., Slusallek, P., 2003. Streaming Video Textures for Mixed Reality Applications in Interactive Ray Tracing Environmentes. Alemanha: Saarland University, 261-269

Porter, T. e Duff, T., 1984. Compositing Digital Images. Em: SIGGRAPH 84, 23-27 Julho 1984 Minneapolis.

Reeves, W. T., 1983. Particle Systems – A Technique for Modeling a Class of Fuzzy Objects. Em: ACM Transactions on Graphics, Abril 1983. ACM, 91-108

Rickitt, R., 2000. Special Effects: The History and Technique. Billboard Books.

San Diego Natural History Museum [ca. 2007]. Dinosaurs Reel & Robotic, Movie Posters. San Diego: San Diego Natural History Museum. Disponível em: http://www.sdnhm.org/exhibits/dinosrr/movie\_posters.html [Acessado em 17 Dezembro 2008]

Smashmethod, 8 Agosto 2004. High-res HDRI Map Pack 1. 3D Models. Disponível em: http://browse.deviantart.com/resources/3dmodels/ [Acessado em 17 Dezembro 2008]

Smith, A. R., 2008. Genesis Demo Star Trek II: The Wrath of Khan. Disponível em: http://www.alvyray.com/Art/GenesisDemo.htm [Acessado em 19 Dezembro 2008]

Spheronvr, 2008. SpherocamHDR. Alemanha. Disponível em: http://www.spheron.com/en/intruvision/solutions/spherocam-hdr.html [Acessado em 18 janeiro 2009]

Stafford, J., 23 Junho 2007. SketchUp Skydome. Google Earth Visualization. Disponível em: http://www.barnabu.co.uk/sketchupskydome/ [Acessado em 01 Janeiro 2009]

Star Wars – A Vingança do Sith, 2005. Filme. Dirigido por George LUCAS. EUA: Lucasfilm

Star Wars – Uma Nova Esperança, 1977. Filme. Dirigido por George LUCAS. EUA: Lucasfilm

The Foundry, 2008. Nuke. (5.1) [computer program]. Londres, The Foundry. www.thefoundry.co.uk.

The Free Dictionary, 2003. Definition of Radiance by the Free Online Dictionary. Huntingdon Valley, PA: Farlex, Inc. Disponível em: http://www.thefreedictionary.com/radiance [Acessado em 01 Janeiro 2009]

Titanic, 1997. Filme. Dirigido por James CAMERON. EUA: Twentieth Century-Fox Film Corporation

Tron, 1982.Filme. Dirigido por Steven LISBERGER. EUA: Walt Disney **Productions** 

Vega Transports, 2006. Star Wars OTC Darth Vaders Tie Fighter 2-Pack. Victoria, AU: GPK Computers Pty. Ltd. Disponível em: http://www.vegatransports.com.au/starwars/OTC/darthstiefighter.html [Acessado em 28 Dezembro 2008]

Ward, G. 1992. Real pixels. Graphics Gems II, p. 80–83, 1992.

Ward, G., 1993. Radiance Tutorial. Berkeley: Lawrence Berkeley Laboratory. Disponível em: http://radsite.lbl.gov/radiance/refer/tutorial.html [Acessado em 01 Janeiro 2009]

Ward, G. J., 1994. The radiance Lighting Simulation and Rendering System. Em: SIGGRAPH 94, 24–29 Julho 1994 Orlando.

Wika, O., 15 Agosto 2006. Photoshop Tutorial: HDR. Oystein Wika. Disponível em: http://oysteinwika.com/#/blog/photoshop-tutorial-hdr/ [Acessado em 01 Janeiro 2009]

Wikibooks, 2007. Blender 3D: Noob to Pro. San Francisco: Wikibooks, the open-content textbooks collection. Disponível em: http://en.wikibooks.org/wiki/Blender 3D: Noob\_to\_Pro/Printable\_Version [Acessado em 01 Janeiro 2009]

Williams, L., 1983. Pyramidal Parametrics. Computer Graphics, 7 (3), 1-11

Wright, B., 4 Maio 2008. Cutting for Clarity. Aspect Ratio. Disponível em: http://aspectratio.wordpress.com/ [Acessado em 20 Dezembro 2008]

# **11 Apêndice**

### **11.1. A aplicação desenvolvida**

Este apêndice apresenta os detalhes sobre a aplicação desenvolvida para realizar os cálculos propostos pela melhoria sugerida para compor imagens. Dessa forma, a seção 11.1.1 descreve os detalhes de implementação e as principais funcionalidades da interface desenvolvida. Em seguida, a seção 11.1.2 detalha o funcionamento da aplicação.

#### **11.1.1. A implementação**

De forma a demonstrar a eficácia do aprimoramento realizado na técnica de Composição por Renderização Diferencial, foi desenvolvida uma aplicação capaz de realizar os cálculos sugeridos pela melhoria e apresentar, na tela, a imagem final gerada a partir destes cálculos.

A aplicação foi desenvolvida em linguagem de programação C++, utilizando-se as seguintes bibliotecas:

- gl, utilizada para pintar os pixels na tela e definir parâmetros de desenho;
- glu, utilizada para definir uma projeção ortográfica responsável por desenhar as imagens 2D na tela; e,
- IUP (IUP [ca. 2008]), utilizada para construir a interface da aplicação.

#### **11.1.1.1. A interface**

Desenvolvida a partir das funções disponíveis na biblioteca gráfica IUP, a interface possui um menu principal, duas telas de desenho e uma barra de status (figura 100).

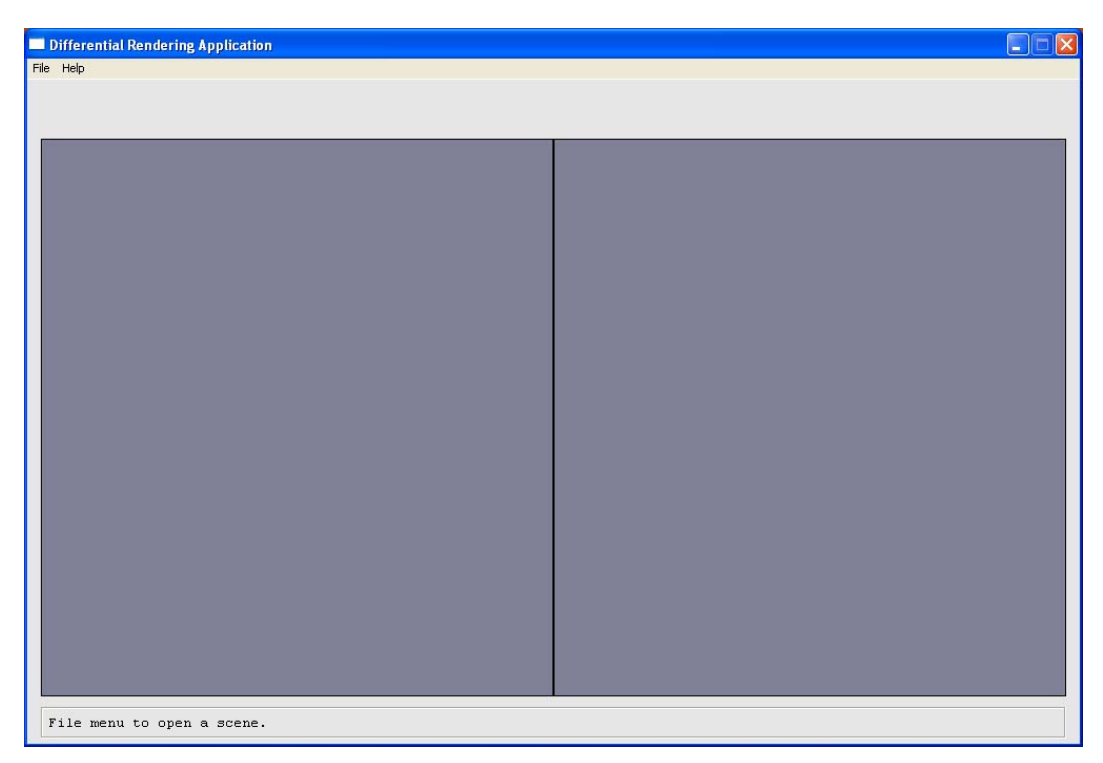

Figura 100 – Interface da aplicação.

Através do menu **File** (figura 101)**,** é possível abrir uma nova cena, salvar uma cena já aberta e sair da aplicação.

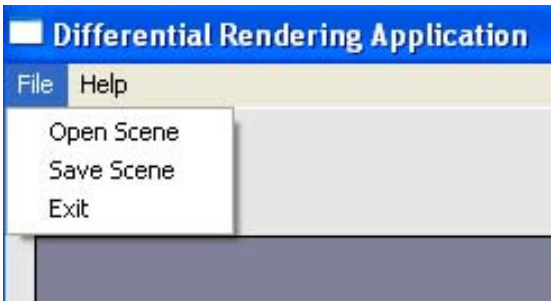

Figura 101 – Menu "File" presente na interface da aplicação. Este menu permite escolher e salvar cenas; além disso, permite sair da aplicação.

Ao se escolher uma cena, um outro menu é apresentado ao usuário (figura 102). Este menu secundário é o responsável pelo controle das imagens que serão exibidas na tela da esquerda (imagens da cena local) e na da direita (imagens da cena original), além de permitir a alteração dos valores de exposição das imagens compostas.

| <b>Differential Rendering Application</b>  |                            |          |
|--------------------------------------------|----------------------------|----------|
| File Help                                  |                            |          |
| Local Scene                                | Scene                      | Exposure |
| • with objects<br>with no objects<br>final | Final Result<br>Background |          |

Figura 102 – Menu secundário responsável pelo controle das imagens apresentadas na interface.

Através dos botões de controle da cena local (à esquerda) é possível escolher quais dos três tipos de modelo da cena local serão exibidos (figura 103): cena local com objetos sintéticos, cena local sem objetos sintéticos e cena local final (calculada pela técnica de Composição por Renderização Diferencial).

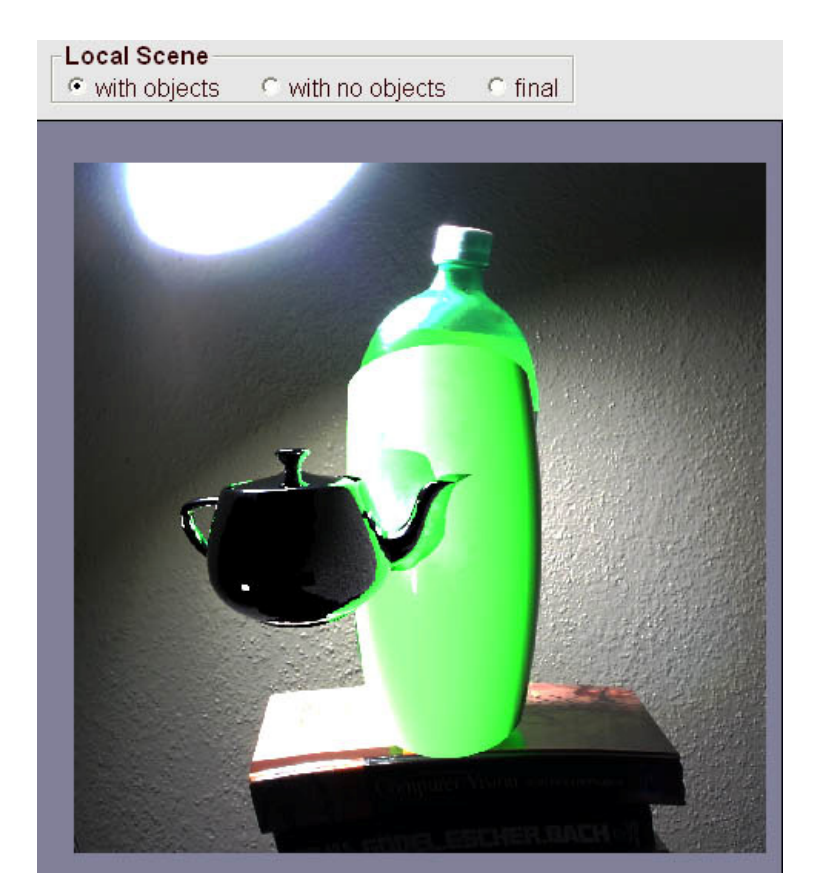

Figura 103 – Botões de controle da cena local; e, uma imagem da cena local (cilindro verde), com o objeto sintético (chaleira), sobre o background (garrafa de refrigerante).

Através dos botões de controle da cena original (à direita), é possível escolher entre exibir a imagem da cena de fundo, a qual corresponde a cena original obtida, e a imagem da cena final gerada após a composição com os objetos sintéticos.

Apêndice to a construction of the construction of the construction of the construction of the construction of the construction of the construction of the construction of the construction of the construction of the construc

Essas imagens da cena original podem ter os valores de seu nível de exposição alterados através do botão *Exposure*, o qual incrementa ou decrementa esses valores ao ser deslocado para os lados.

A figura 104 apresenta os botões responsáveis por manipular as imagens exibidas na tela da direita:

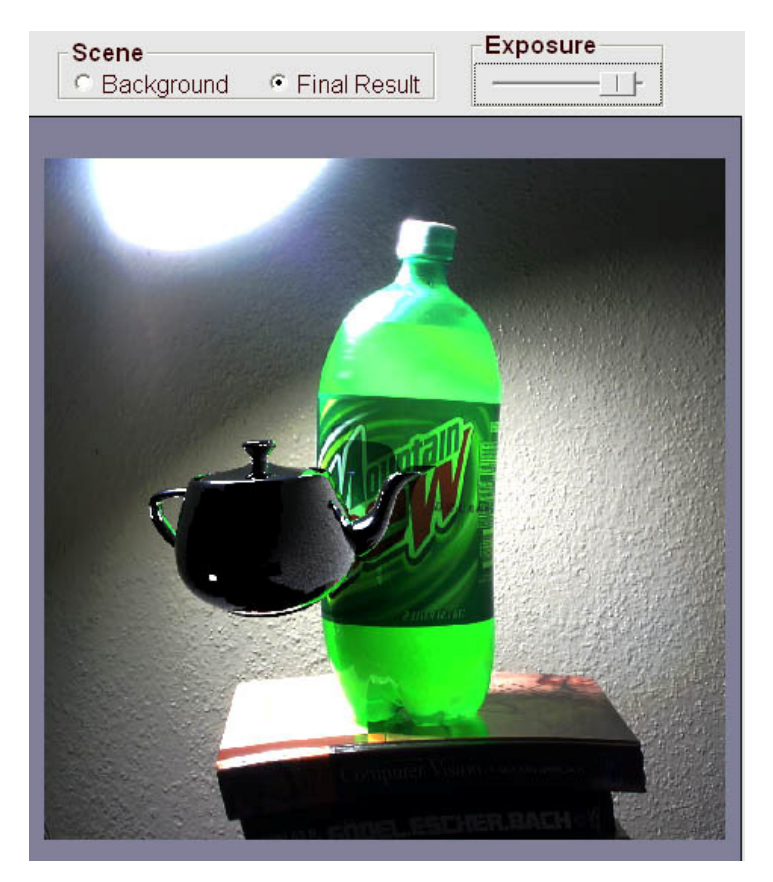

Figura 104 – Botões de controle da cena original e final, botão de controle do nível de exposição e imagem da cena final gerada.

Além de permitir escolher uma cena para ser aberta e processada, a interface permite ao usuário salvar esta cena em um arquivo. Ao clicar na opção do menu para a salvar a cena, é apresentada ao usuário uma tela que lhe permite escolher o formato do arquivo a ser salvo. Este formato pode ser HDR ou BMP, conforme apresentado na figura 105:

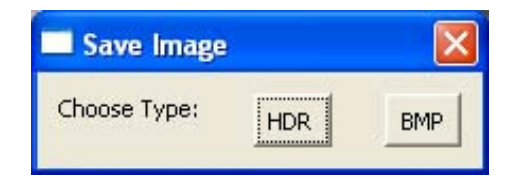

Figura 105 – Tela que permite escolher o formato da imagem a ser salva: HDR ou BMP.

Após o usuário optar pelo formato desejado, o arquivo será salvo no mesmo diretório no qual se encontra a cena escolhida inicialmente. Por exemplo, optando-se pelo formato HDR, a seguinte mensagem será exibida, caso o arquivo tenha sido gravado com sucesso (figura 106):

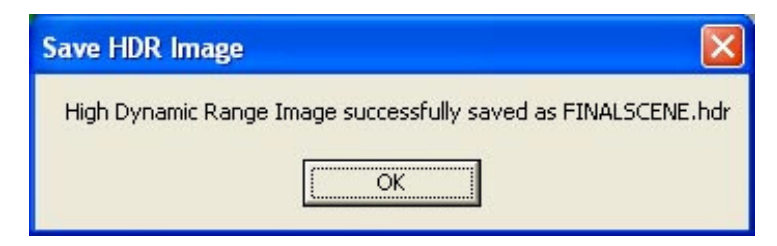

Figura 106 – Mensagem apresentada após salvar a imagem no mesmo diretório da cena escolhida.

Através do menu **Help** (figura 107), é possível obter algumas informações específicas sobre o desenvolvimento da aplicação.

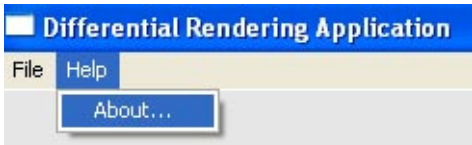

Figura 107 – Menu "Help" presente na interface da aplicação responsável por exibir algumas informações específicas sobre a aplicação.

O último item da interface a ser descrito é a barra de status. Através desta barra é possível obter informações sobre o funcionamento da aplicação, sobre o andamento da geração das imagens e sobre o nível de exposição aplicado a essas imagens.

As figuras 108 e 109 apresentam algumas dessas informações:

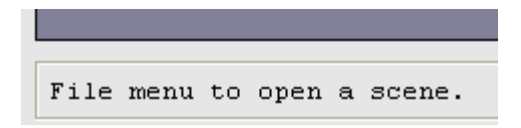

Figura 108 – Barra de status com informações sobre o andamento da geração das imagens.

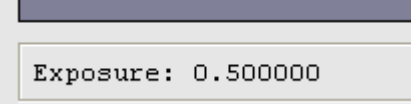

Figura 109 – Barra de status com informações sobre o nível de exposição da imagem.

Toda essa interface é projetada de forma que facilite não só a execução da aplicação por parte do usuário, mas também o entendimento deste com relação ao processo de composição realizado através da técnica de Composição por Renderização Diferencial. O funcionamento de todo o processo de composição está detalhado na seção seguinte.

## **11.1.2. O funcionamento da aplicação**

Ao ser inicializada, a aplicação necessita que o usuário informe qual a cena que será utilizada na composição. Após a escolha do arquivo com a cena, a aplicação utilizará como parâmetros de entrada seis arquivos com imagens HDR previamente geradas através do software de iluminação global *Radiance*.

Esses parâmetros de entrada são:

- 1. Imagem da cena local com os objetos sintéticos, dispostos sobre a imagem da cena real – *background*;
- 2. Imagem da cena local iluminada por uma fonte de luz arbitrária;
- 3. Imagem da cena real (imagem de background);
- 4. Imagem com a silhueta dos objetos sintéticos na cor branca disposta sobre um fundo preto;
- 5. Imagem dos objetos sintéticos dispostos diretamente sobre a cena real (sendo este o parâmetro introduzido pela melhoria proposta neste trabalho); e,
- 6. Imagem da cena local sobre a cena real, iluminada por esta.

De posse dessas imagens, o software desenvolvido realiza os devidos cálculos, já apresentados nos capítulos anteriores, gerando uma imagem da cena original com os objetos sintéticos integrados.

## **11.1.2.1. Pseudocódigo**

A seguir, é apresentado um pseudocódigo cujo objetivo é descrever, de um modo bastante geral, a seqüência de passos realizada durante o funcionamento normal da aplicação.

Pseudocódigo:

```
//Carrega a imagem LSobj para a memória. 
Lê (lsobj.hdr); 
//Carrega a imagem LSb para a memória. 
Lê (lsb.hdr); 
//Carrega a imagem Lsnoobj para a memória. 
Lê (lsnoobj.hdr); 
//Retorna a imagem da cena local iluminada pelo modelo da cena 
// distante e disposta sobre um fundo preto. 
//Cálculo realizado: LSfinal = LSb*(LSobj / LSnoobj). 
CalculaCenaLocalFinal (lsobj, lsb, lsnoobj) 
{ 
      //Percorre cada pixel da imagem LSnoobj. 
       For each lsnoobj[pixel] 
\{ //Verifica se o pixel da vez pertence a cena local 
            // [ pixel != (0,0,0) ] ou se pertence ao background
            // com fundo preto. 
            If lsnoobj[pixel] != (0,0,0)\{ //Utiliza o pixel da cena local no cálculo. 
                   LSfinal[pixel] = 
                  LSb[pixel] * (LSobj[pixel] / LSnoobj[pixel]) 
 } 
             Else 
\{ //O pixel da vez pertence ao background, então 
                  // atribui a cor preta a Lsfinal gerando, assim, 
                  // o fundo preto da imagem LSfinal. 
                  LSfinal[pixel] = (0, 0, 0) } 
             //Após calcular a cena local final, os objetos 
            // sintéticos serão dispostos sobre ela. Para isso, 
            // utiliza-se objmatte.hdr como uma máscara 
            // representando o contorno dos objetos na cor branca. 
             //Carrega a imagem objmatte para a memória. 
             Lê (objmatte.hdr); 
             /*** Alteração no algoritmo original. ***/ 
            // Carrega a imagem noLS para a memória. 
             Lê (nols.hdr);
```

```
 //Percorre cada pixel da máscara dos objetos 
            // em branco. 
            For each objmatte[pixel] 
\{ //Verifica se é um pixel pertencente a um objeto 
                   // virtual (cor não é preta). 
                  If objmatte[pixel] != (0,0,0) //O pixel é copiado da imagem dos objetos 
                       // sobre a cena real (noLS) para a cena 
                       // local final (LSfinal). 
                        LSfinal[pixel] = nols[pixel]; 
 } 
       } 
} 
//Retorna a composição da cena local final, com os objetos 
// sintéticos, integrados a cena real. Como a cena local final foi 
// calculada sobre um fundo preto no passo anterior, ela 
// funcionará como uma máscara neste passo. 
GeraCenaFinalComposta(LSfinal, lsb) 
{ 
      // Percorre cada pixel da imagem da cena final. 
      For each finalScene[pixel] 
\{ //Se o pixel da vez na cena local final não é preto, 
            // ele pertence ou a cena local ou a um objeto 
            // sintético; logo, ele é copiado para a cena final. 
            If LSfinal[pixel] != (0,0,0)\{ finalScene[pixel] = LSfinal[pixel]; 
 } 
            Else 
\{ //Se o pixel na cena local final for preto, o 
                   // pixel copiado para a cena final será o da 
                   // imagem da cena real (background). 
                   finalScene[pixel] = lsb[pixel]; 
 } 
}
```